## **Zápis práce a spotřeby náhradních dílů**

Dialog pro zápis práce a spotřeby [náhradních dílů](https://docs.elvacsolutions.eu/pages/viewpage.action?pageId=10919522) lze vyvolat z formuláře pro zápis servisní činnosti, jehož postup vyvolání je popsán v kapitole [Zápis výsledků servisní činnosti](https://docs.elvacsolutions.eu/pages/viewpage.action?pageId=10919308).

Dialog pro zápis práce a spotřeby náhradních dílů lze vyvolat několika způsoby:

- z [kontextového menu](https://docs.elvacsolutions.eu/pages/viewpage.action?pageId=10911978) volbou **Zapsat práci a spotřebu náhradních dílů**
- na [nástrojové liště](https://docs.elvacsolutions.eu/pages/viewpage.action?pageId=10911906) volbou **Zapsat práci a spotřebu náhradních dílů.**

Systém TechIS také umožňuje evidovat strávený čas a spotřebu náhradních dílů u konkrétního úkolu pracovního postupu. Stačí když volbu **Zapsat práci a spotřebu náhradních dílů** vyvoláte ze sekce **Úkoly**.

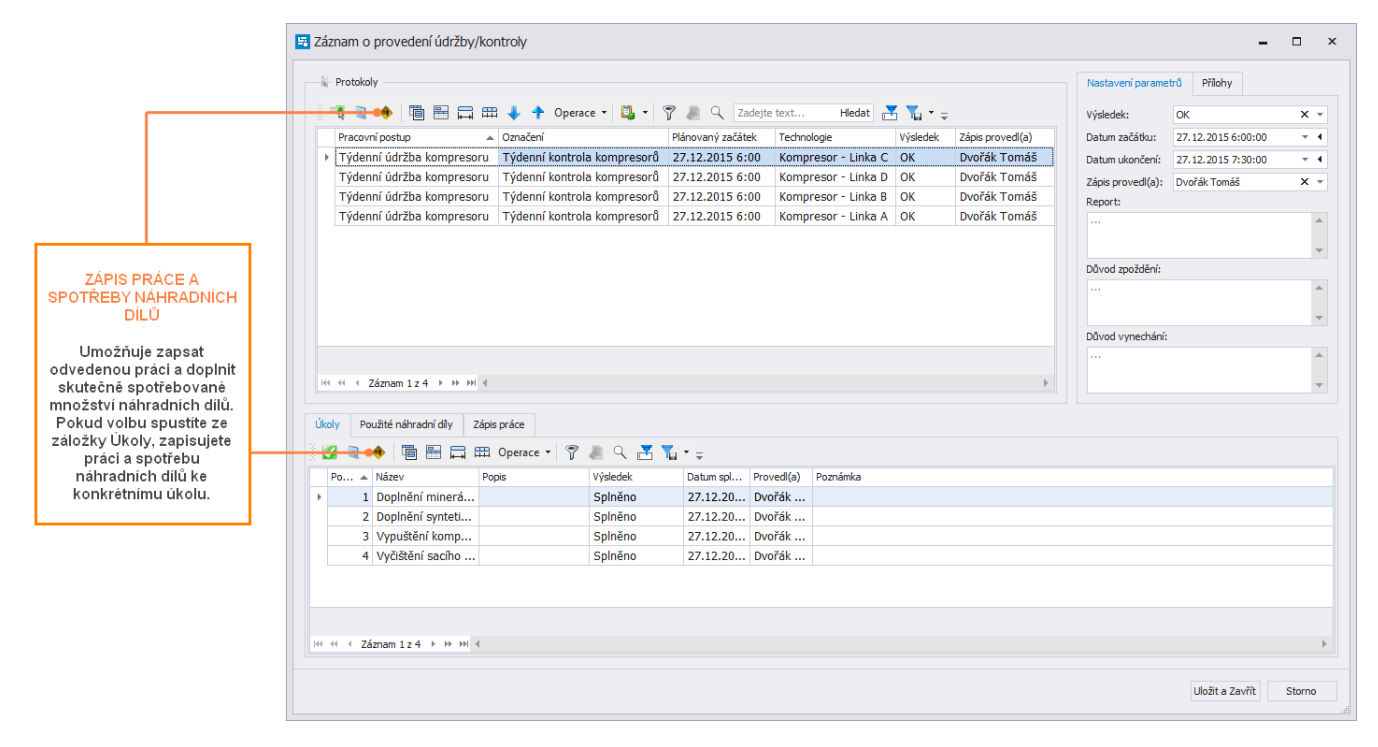

Zobrazí se okno formuláře pro zápis práce a spotřeby náhradních dílů. Vyplňte povinné položky a pokračujte tlačítkem **OK**. Význam jednotlivých položek je popsán v textu níže.

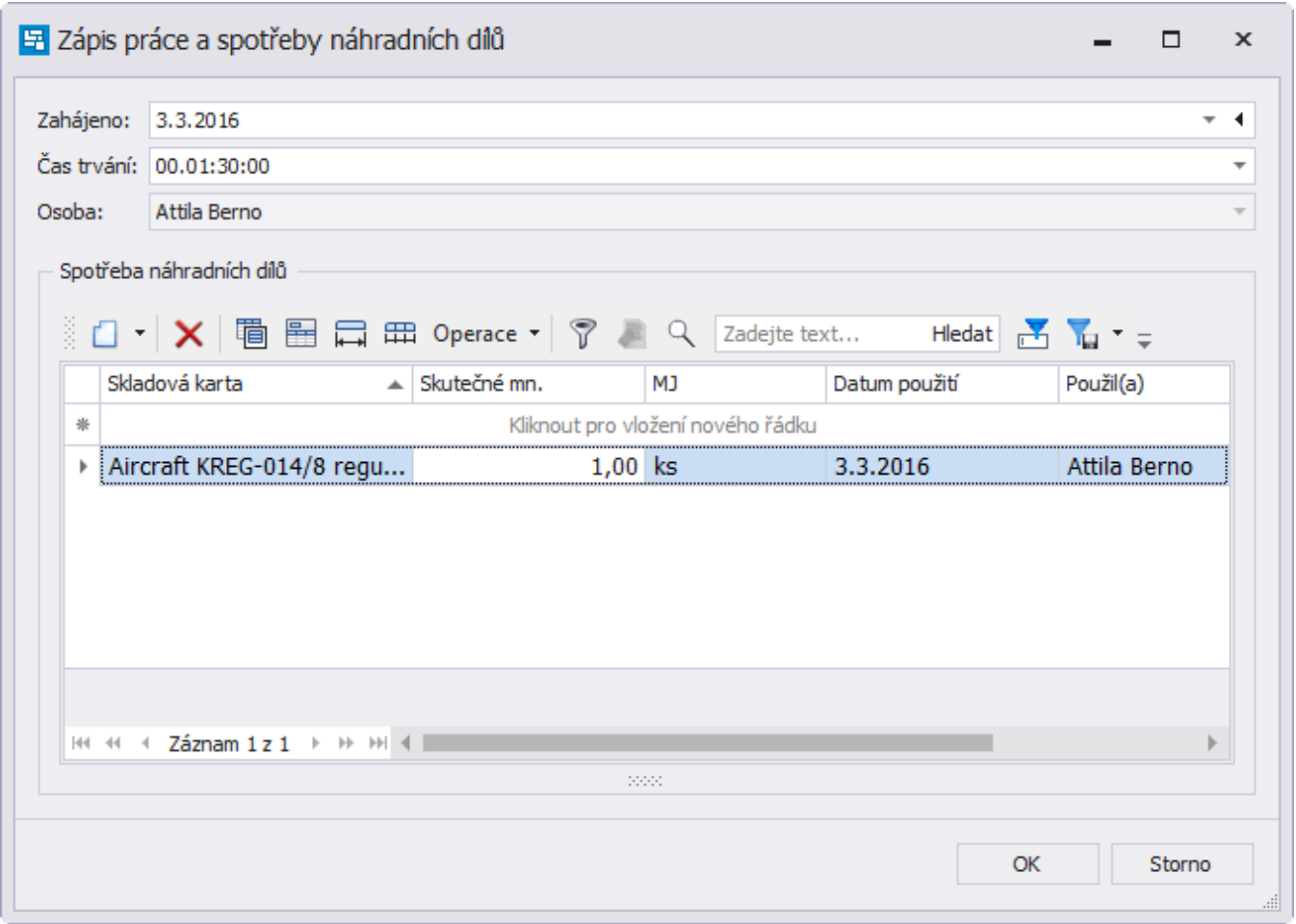

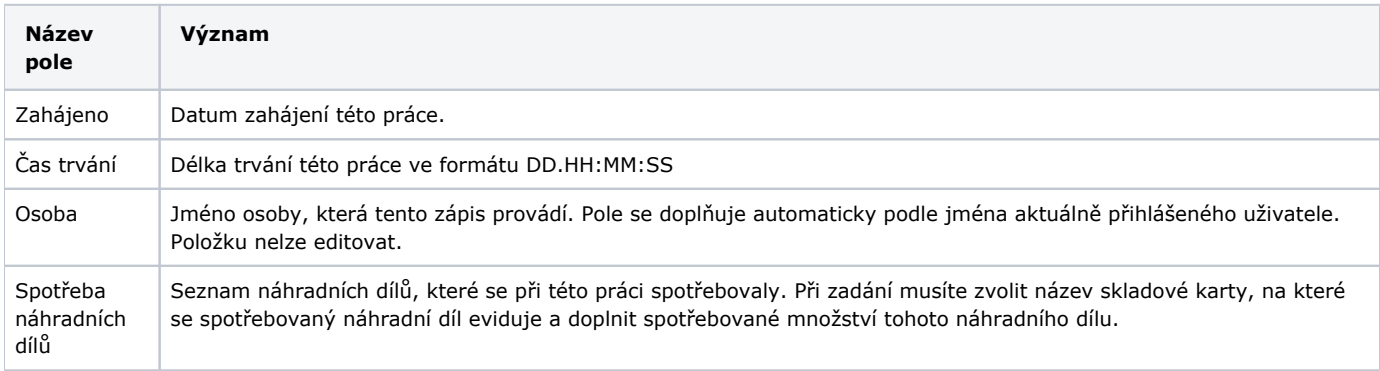